# NITAS(Ver.3.0)の基本機能

## 1.経路探索条件の設定

### (1) 交通モードの設定

「交通モードの設定」とは、どのような交通手段のネットワークを用いて経路探索を 行うかを設定するものです。

NITAS の交通モードは、大きく「人流(旅客移動)」「物流(貨物移動)」に分かれ、 それぞれのネットワークを用いた経路探索を行うことができます。

また、「道路+船モード」「鉄道+航空モード」「道路+鉄道モード」では、交通手 段を組み合わせた経路探索を実行することができます。

さらに、「フルモード」では全てのモードによる経路探索を一度に実行することがで きます。(表1-1)

| 人流(旅客移動)  | 物流(貨物移動) |
|-----------|----------|
| ○道路モード    | ○道路モード   |
| ○鉄道モード    | ○鉄道モード   |
| ○航空モード    | ○船モード    |
| ○道路+船モード  | ○航空モード   |
| ○鉄道+航空モード | ○道路+船モード |
| ○道路+鉄道モード | ○国際物流モード |
| ○フルモード    | ○フルモード   |

表1-1 NITAS の交通モード一覧

また、複数の探索条件(交通モードや起終点、ネットワークの設定等)を保存し、そ の条件に基づいた計算を一括で実行できます。

### (2) 起終点の設定

「起終点の設定」とは、どこから(起点) どこまで(終点)の経路探索を行うかを設 定するものです。

NITAS では、1 つの起点から複数の終点間(もしくは複数の起点から 1 つの終点間) の経路探索や、複数の起点から複数の終点間の経路探索を 1 度に実行することができま す。

NITAS には、様々な輸送拠点・公共施設の他、物流に関わる拠点やメッシュ(メッシ ュ中心)を収蔵しており、その中から起終点を設定することができます(表1-2)。

また、地図上から任意の地点を起終点として設定し、経路探索を行うこともできます。

| 輸送拠点 公共施設     | 物流拠点       | メッシュ     |
|---------------|------------|----------|
| ○鉄道駅          | ○トラックターミナル | ○2次メッシュ  |
| ○空港           | ○卸売市場      | ○3 次メッシュ |
| ○港湾           | ○鉄道貨物駅     |          |
| ○高速道路 IC      | ○コンテナターミナル |          |
| ○高速バス停留所      | ○航空貨物ターミナル |          |
| ○国の機関、県庁、市区町村 | ○海外国際空港    |          |
| 役所・役場         |            |          |
| ○学校、病院、保健所、警察 |            |          |
| 署、消防署、郵便局、研究  |            |          |
| 機関            |            |          |
| ○公園、観光地       |            |          |
| ○避難施設         |            |          |
| ○道の駅          |            |          |
| ○その他、任意の座標    |            |          |

表1-2 NITAS で収蔵している起終点一覧

起点・終点の総当たりによる経路探索に加え、起点・終点の OD ペアを設定し、OD ペ ア間の経路探索を行えます。

### (3) 経路探索条件の設定

NITAS では、経路探索の条件として、「所要時間最小」「費用最小」「距離最小」「一 般化費用最小」が設定できます1。

例えば、「所要時間最小」の経路探索では、起点から終点間で所要時間が最小となる ルートを探索し、その結果を出力します。

図1-1は、国土交通省と都道府県庁間において、経路探索条件を「所要時間最小」「一 般化費用最小2」として、全ての交通モードでの経路探索計算を行い、各起終点間におい て所要時間もしくは一般化費用が最小となる交通手段の時間圏域図を示しています。

国土交通省~秋田県庁間の探索結果をみると、「所要時間最小」の場合、飛行機を利 用した経路が所要時間最小となり、国土交通省から 5 時間以内で秋田県庁まで到達でき る結果になっています。一方、「一般化費用最小」では鉄道と高速バスを利用した経路 が一般化費用最小となり、この場合は秋田県庁までの鉄道と高速バスを用いて 10 時間以 上をかけた場合の方が一般化費用が最小となることを示しています。(図1-1)

なお、経路探索結果における利用交通手段は、探索結果として出力される経路探索結 果ファイルで確認することができます。

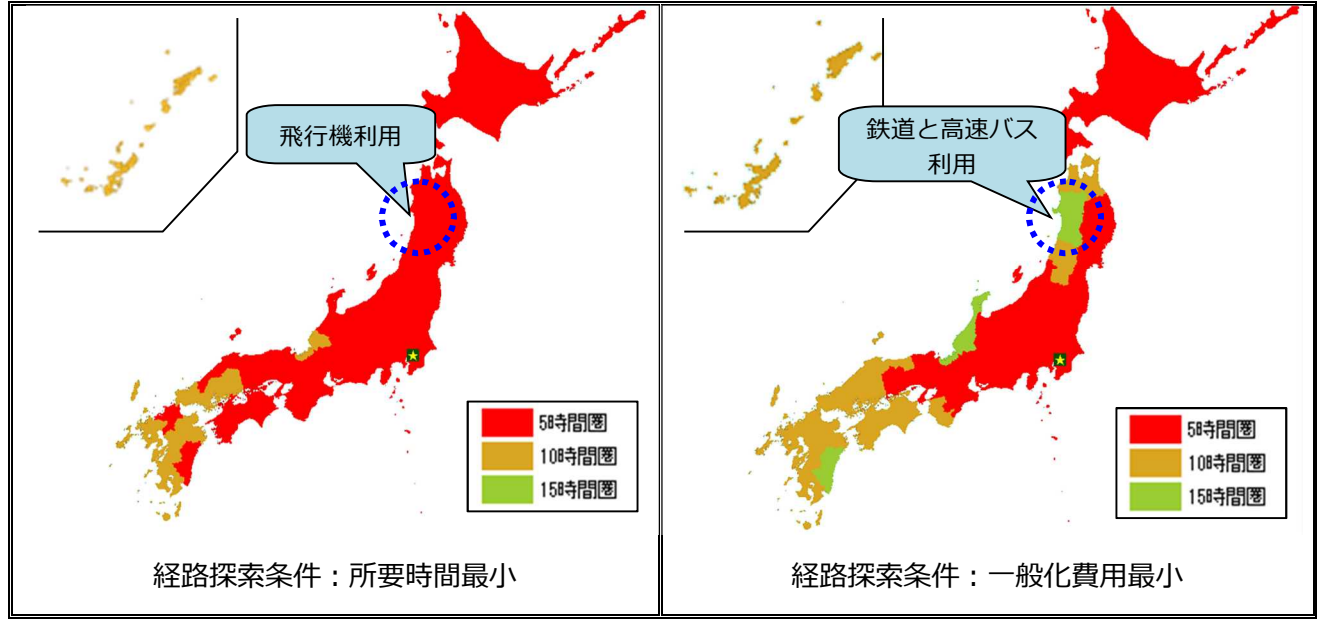

図1-1 経路探索条件による国土交通省~都道府県庁のアクセス時間圏域図の比較 (NITAS Ver.3.0 を用いて作成)

<sup>1</sup> 航空、鉄道関連モードの場合には、「距離最小」「費用最小」の設定は不可能。

<sup>2</sup> 一般化費用は、料金に対して、所要時間に 1 分当り費用(時間単価)を乗じた時間費用を加えた総合的 な費用。

#### (4) ネットワークの設定

「ネットワークの設定」とは、経路探索を行うためのネットワークを設定するもので す。NITAS では、現況ネットワークのほか、将来と過去の道路・鉄道ネットワークを対 象とした経路探索を行うことができます。

さらに、任意の道路・鉄道区間を経路探索のネットワークを対象外(不通過)とした 経路探索を行うことも可能です。

#### 1) 将来ネットワークの設定

NITAS にはあらかじめ、将来の高規格幹線道路および地域高規格道路のネットワー クを収蔵しており、現況道路ネットワークとの組合せにより将来道路ネットワークで の経路探索を行うことができます。

また、「ネットワーク編集機能」を用いて、地図上から任意の新規道路を追加するこ とができるため、構想路線等、NITAS に収蔵していない道路を追加した道路ネットワ ークを作成し、経路探索を行うこともできます。

鉄道ネットワークについても、中央新幹線や整備新幹線のネットワークを収蔵してお り、現況鉄道ネットワークとの組合せによる将来鉄道ネットワークの経路探索を行う ことができます。

#### 2) 過去ネットワークの設定

道路ネットワークについては、過去の有料道路の開通状況を再現したネットワークを 設定し、経路探索を行うことができます(ただし、有料道路以外は現況ネットワーク での経路探索になります。また、速度や料金は現況の値が適用されます)。

また、鉄道ネットワークについても、過去の新幹線の開業状況を再現したネットワー クを設定し、経路探索を行うことができます(ただし、新幹線以外は現況ネットワー クを対象とした経路探索になります。また、運賃は現況の値が適用されます)。

#### 3) 不通過区間の設定

「不通過区間の設定」とは、NITAS の経路探索用の鉄道・道路ネットワークのうち 一部の道路区間や鉄道駅間を不通過とする(経路探索の対象外とする)設定を行うも のです。

不通過区間の設定を行うことで、例えば、災害時の道路区間の途絶等を考慮したネッ トワークでの経路路探を行うことができます。

不通過区間の設定は、以下の 3 つの方法で行うことができます。

| 設定方法        | 対象ネットワーク  | 内容                  |
|-------------|-----------|---------------------|
| ①有料道路区間·鉄道駅 | ・道路ネットワーク | リストから有料道路の IC 間単位また |
| 間単位の設定      | (有料道路)    | は鉄道路線の駅間単位で不通過とす    |
|             | ・鉄道ネットワーク | る区間を設定します。          |
| ②道路種別・幅員単位の | 道路ネットワーク  | 道路種別または幅員単位(緊急輸送道   |
| 不通過区間の設定    |           | 路モードのみ)で不通過とする区間を   |
|             |           | 設定します。              |
| ③地図上から設定    | 道路ネットワーク  | 地図上から不通過とする道路区間を    |
|             |           | 設定します。有料道路以外の道路も設   |
|             |           | 定することができます。         |

表1-3 NITAS における不通過区間の設定方法

以下は、首都高速道路を不通過にした場合とそうでない場合(通常時)の国土交通省 から各市区町村(市役所·町役場)までの所要時間の分布を示しています(図1-2)。

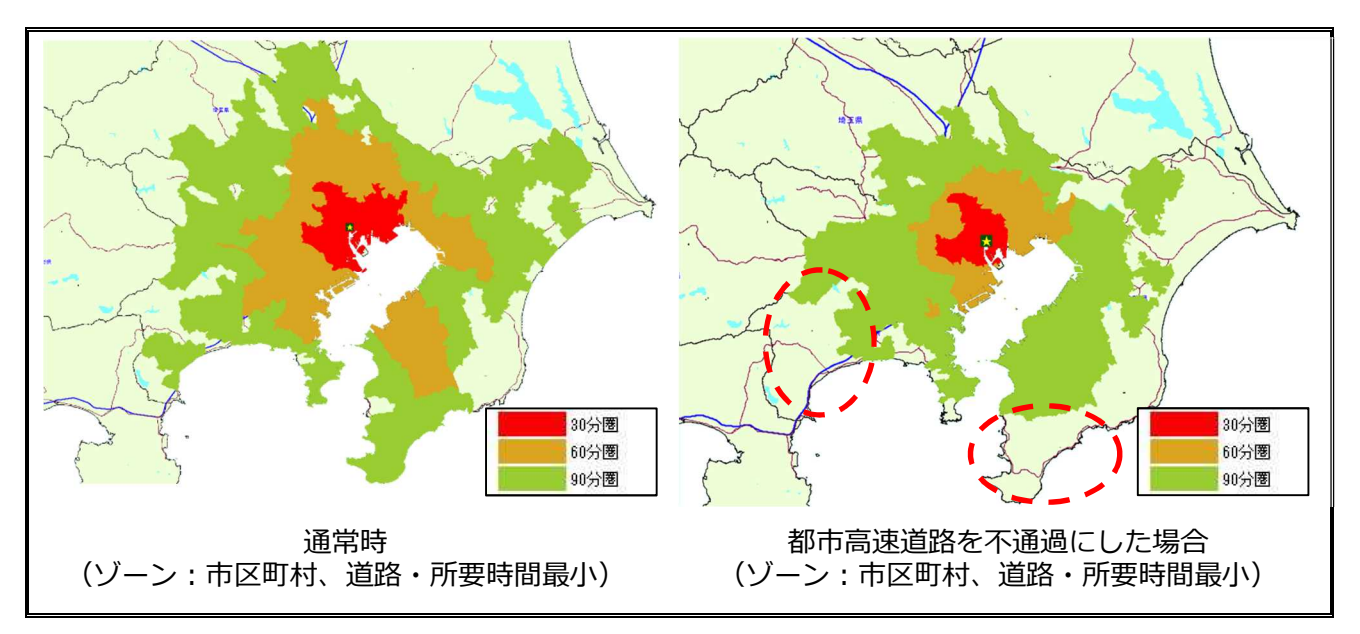

図1-2 国土交通省から市区町村への時間圏域図(NITAS Ver.3.0 を用いて作成)

### (5) 道路走行速度の設定

道路に関する経路探索では、道路種別に道路走行速度を設定し、経路探索を行うこと ができます。

道路走行速度の設定値を変更して経路探索を行うことで、夕方ラッシュ時や災害時な ど渋滞時の分析を行うことができます。さらに、NITAS3.0 から、全国 10 地域ブロック 別、都市部・その他地域別に指定できるようになりました。そのため、地域特性や沿道 状況による速度の違いを考慮することが可能となりました。

以下は、国土交通省~各地域(3 次メッシュ中心)の道路ネットワークによる平均旅行 速度と混雑時の旅行速度(ここでは平均旅行速度の80%として設定)による経路探索結 果を示しています(図1-3)。

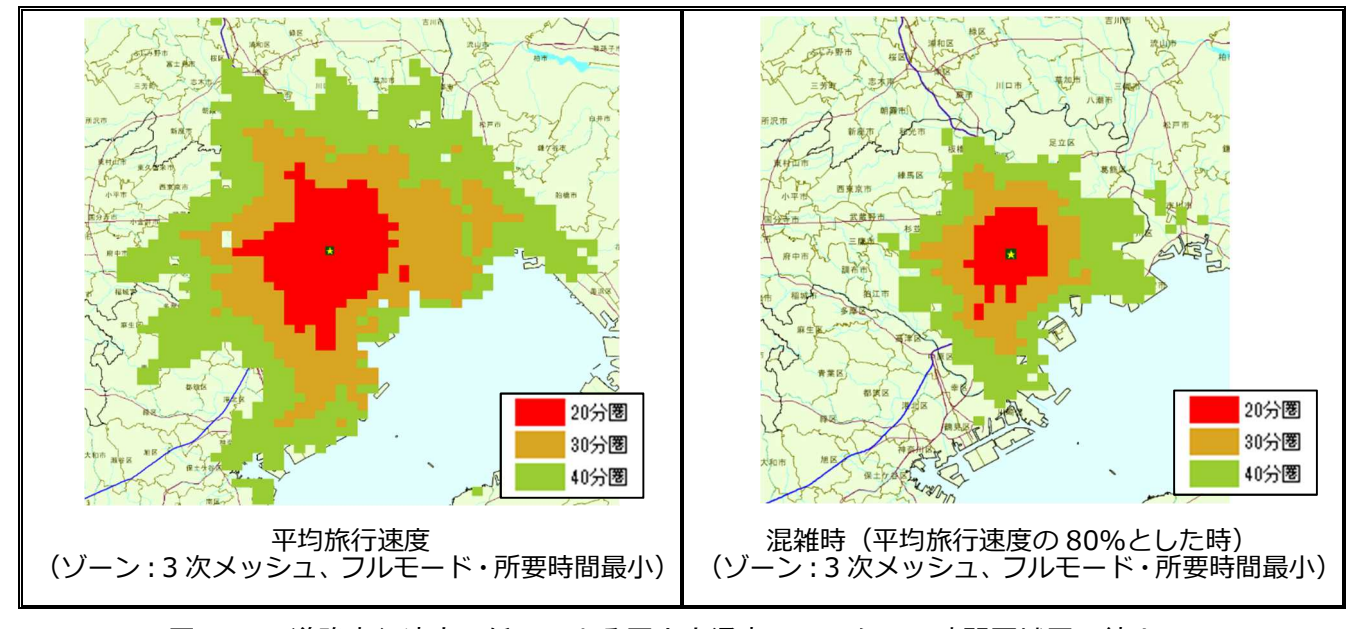

図1-3 道路走行速度の低下による国土交通省へのアクセス時間圏域図の縮小 (NITAS Ver.3.0 を用いて作成)

地図上から任意の道路区間の速度を設定できます。この機能により、NITAS に収蔵し ている道路ネットワークに対して、より詳細な道路走行状況の再現や想定を考慮して経 路探索を行うことができます。さらに、NITAS3.0 から、同じ速度に設定したい連続する 道路区間の両端の 2 つのリンクを選択することで、その間のすべてのリンクを選択状態 にする機能を新たに実装しました。これにより同一速度に設定したい区間の速度を一括 して設定・変更することが可能になりました。

また、NITAS3.0 から、新たに ETC2.0 プローブデータのリンク速度を利用できる機能 を実装しました。これにより、ETC2.0 の道路走行速度から計算した所要時間を経路探索 に使用することが可能になりました。

## 2.経路探索結果の出力

経路探索の実行後、経路探索ルートにおける所要時間や費用等の経路探索結果のファ イルが出力されます。

この経路探索結果ファイルには、以下のような情報を収録しています。

【経路探索結果ファイルの収録項目】

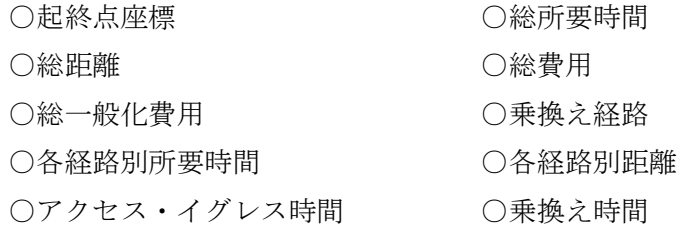

また、道路を利用したモードの場合には、経路地図ファイルを出力し、地図上に移動ル ートを表示することもできます(図2-1)。

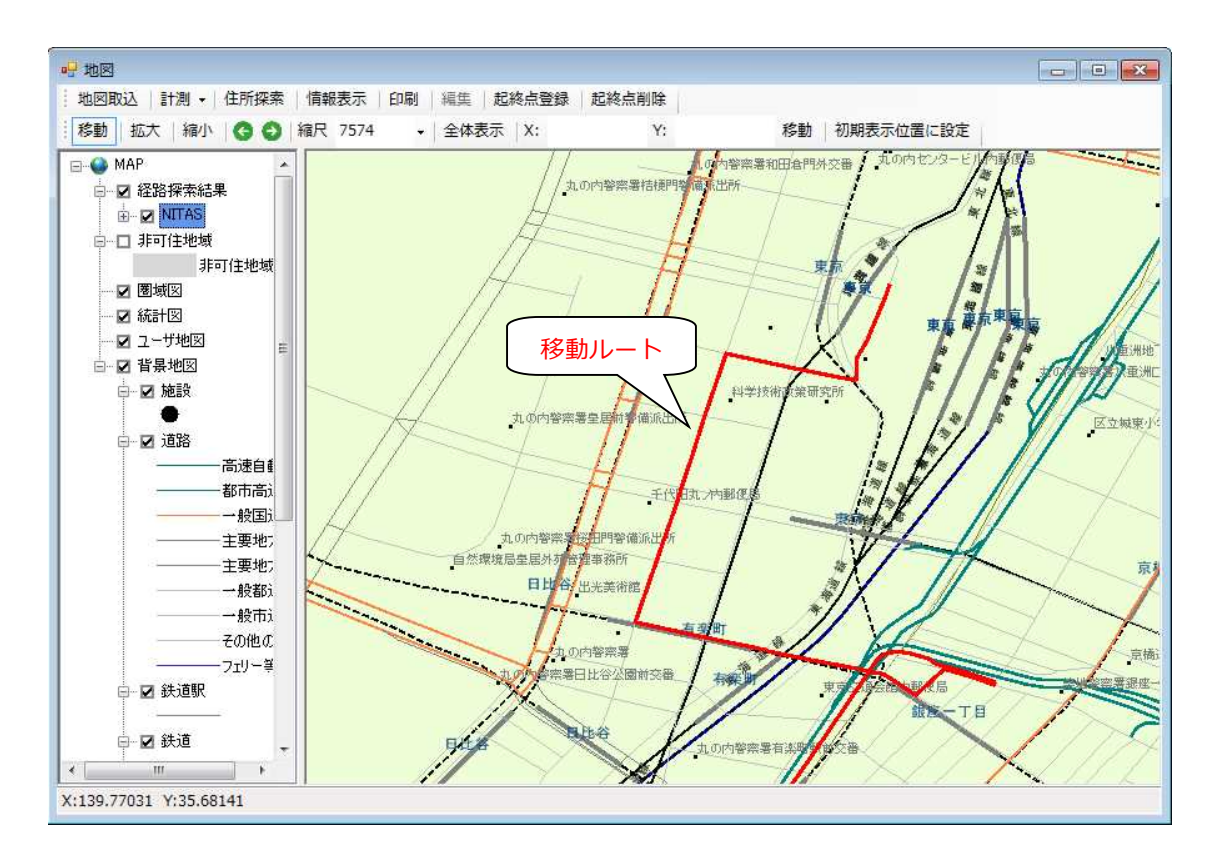

図2-1 移動ルートの表示

## 3.経路探索結果の可視化

経路探索結果をもとに、時間や距離等の一定の条件(例えば起点から10分圏内)に基 づいた地図(圏域図)を表示することができます。これにより、中心都市への所要時間 や距離の分布状況が視覚的に把握でき、地域間での交通サービスレベルの分析等に活用 することができます。

圏域図の表示区分は、「都道府県」「市区町村」「2 次メッシュ」「3 次メッシュ」か ら選択できます。

以下は、各地域から国土交通省にどれくらいの時間で到達できるかを表示区分別にし ています(図3-1)。

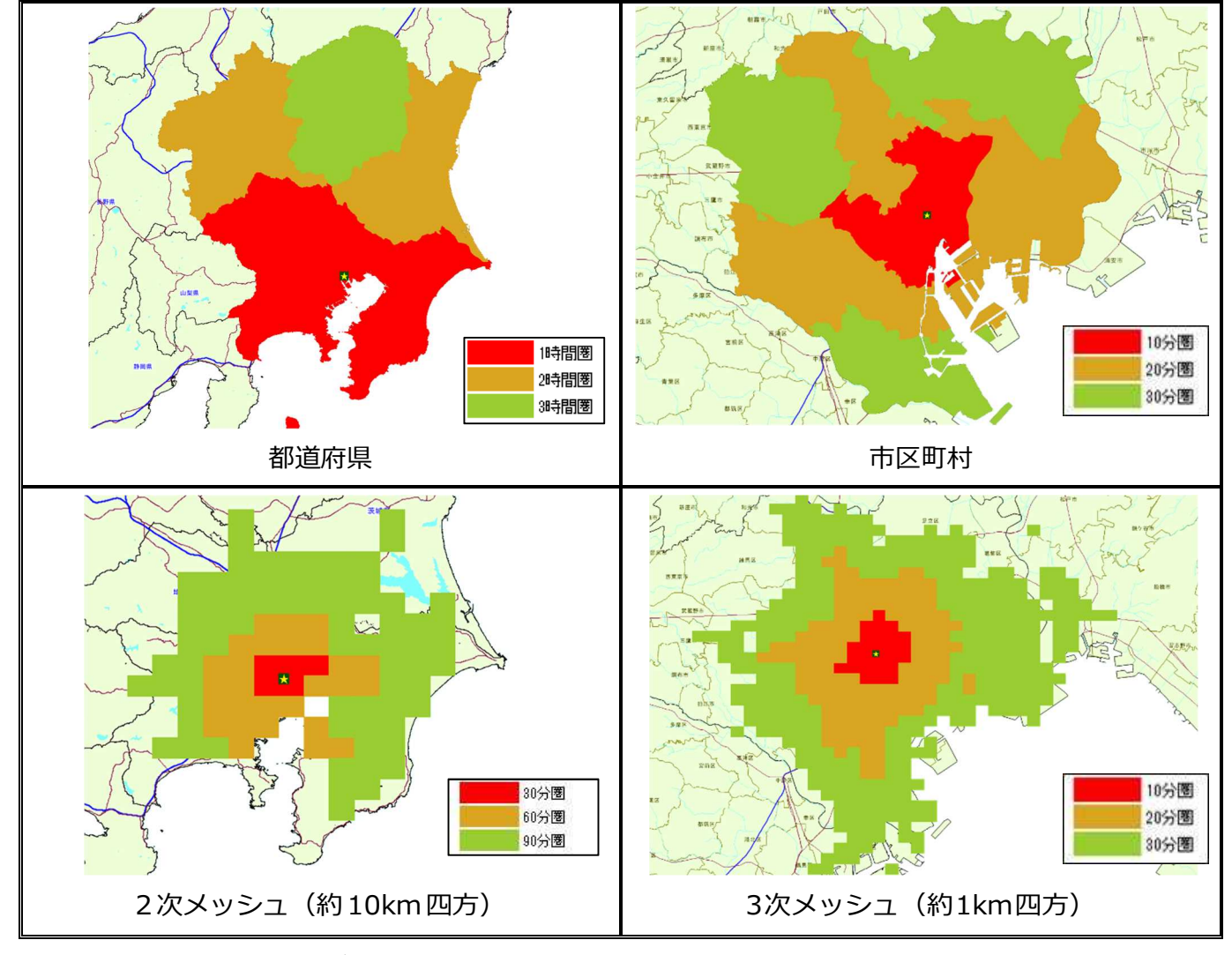

図3-1 ゾーン区分による国土交通省へのアクセス時間圏域図の比較 (フルモード・所要時間最小による経路探索) (NITAS Ver.3.0 を用いて作成)

# 4.統計データとの組合せによる分析

NITAS は、人口等の統計データを収蔵しています。この統計データと経路探索結果を用 いて、ある一定条件内(例えば、起点から 30 分圏域内等)の人口や事業者数を算出するこ とが可能です。

以下は、各地域(3次メッシュ中心)から国土交通省へのアクセス時間圏域図と各圏域内 の人口と事業所数の算出例を示しています(図4-1)。

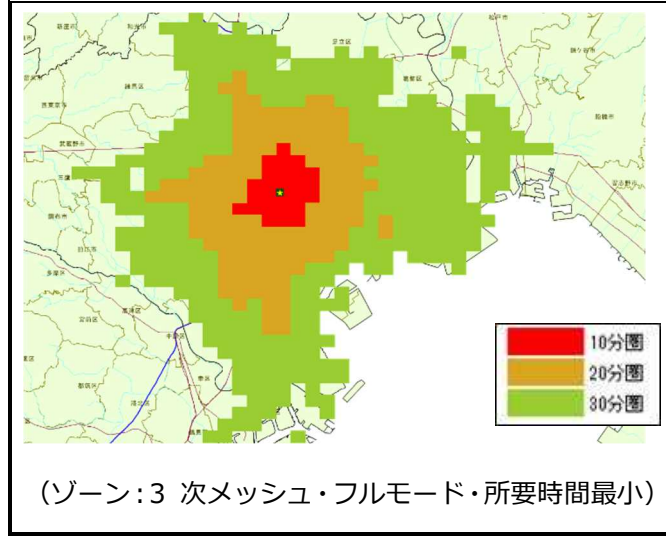

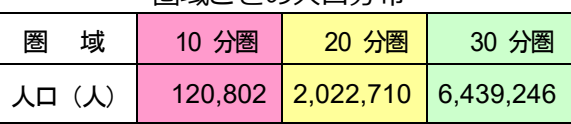

圏域ごとの人口分布

#### 圏域ごとの事業所数

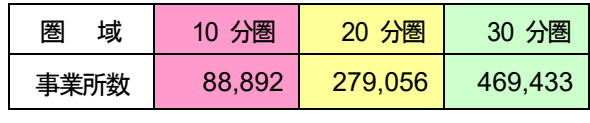

図4-1 国土交通省へのアクセス時間圏域図と統計データとの組合せによる分析例 (NITAS Ver.3.0 を用いて作成)